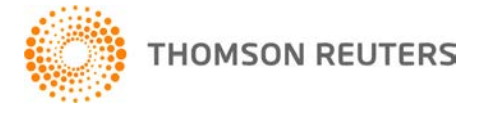

**NetFirm CS, v. 2008.5.0 User Bulletin 3782: Software Update** 

**December 17, 2008** 

## **TO** All NetFirm CS™ users.

This user bulletin explains changes made to this release of NetFirm CS.

# **ENHANCEMENTS**

### **Next generation NetClient CS**

The next generation of NetClient  $CS^{\mathbb{N}}$  is now available. It contains many new and enhanced features, including:

- Links to Reuters news articles in the News screen
- The ability to upload multiple files at once in File Exchange
- The ability to search the file names of File Exchange and Document Presentation files
- An enhanced, integrated interface that is consistent with the look and feel of other CS Professional Suite<sup>®</sup> applications
- Improved management of Account Aggregation, Stock Quotes, Links, and News
- Additional information available in Stock Quotes, including historical graphs
- **Enhanced Web Employee administration**
- Enhanced help that includes visual demonstrations of various processes

To enable your clients to take advantage of the new features and enhancements available in the next generation of NetClient CS, click the NetClient CS tab in your portal, click the **NetClient NG** navigation link, click the *Enable* option, and then click OK.

### **NetStaff CS**

#### **Preventing secondary administrators from accessing specific NetClient CS client information**

You can now restrict secondary administrators from accessing specific NetClient CS client information. To do this, access NetStaff CS® user permissions for the secondary administrator and click the **exclude clients** link that appears above the list of modules. In the dialog that opens, move to the Clients excluded pane any clients to whom the secondary administrator should not have access, and then click OK.

*Note:* Restricting a secondary administrator's access to specific NetClient CS client information **does not** prevent that secondary administrator from accessing client data through applications in Virtual Office CS.™

#### **Promoting next generation NetClient CS to your clients**

Through the NetStaff CS help, you have access to a library of demos that may help you to promote NetClient CS to your clients. To access the demos, click the **Help** link at the top of the NetStaff CS window, click the Index button, search on **Demo library**, and click the "Demo library" index entry.

# **SUPPORT**

### **NetFirm CS help**

For step-by-step procedures, click the **Help** link at the top of any NetFirm CS window.

### **Website**

If you have questions or need assistance, you can visit our website at CS.ThomsonReuters.com or ES.ThomsonReuters.com 24 hours a day for access to our support knowledgebase and for the latest information on current issues and processing tips.

### **Email subscriptions**

We issue software update notices via email. If you want to receive these notices, you must have an email account and sign up for the Email Subscription service. To sign up for the Email Subscription service, visit the My Account section of our website at CS.ThomsonReuters.com or ES.ThomsonReuters.com. (Note that you must create a web account to sign up for email subscriptions.)

### **Product support**

To speak with a Product Support Representative, please call CS Support at (800) 968-0600, press **2** for Product Support, and then listen to the available options. Normal weekday support is available from 9:00 a.m. to 8:00 p.m. eastern time. For details on our Support hours for other CS Professional Suite applications, please visit our website.